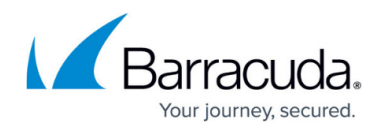

# **Dashboard VPN Page**

<https://campus.barracuda.com/doc/42044605/>

The **Dashboard > VPN** page summarizes information about the Barracuda NG Firewall's VPN traffic and displays details about VPN-related services. To access the **VPN** page, click the **Dashboard** tab and select the **VPN** icon in the ribbon bar.

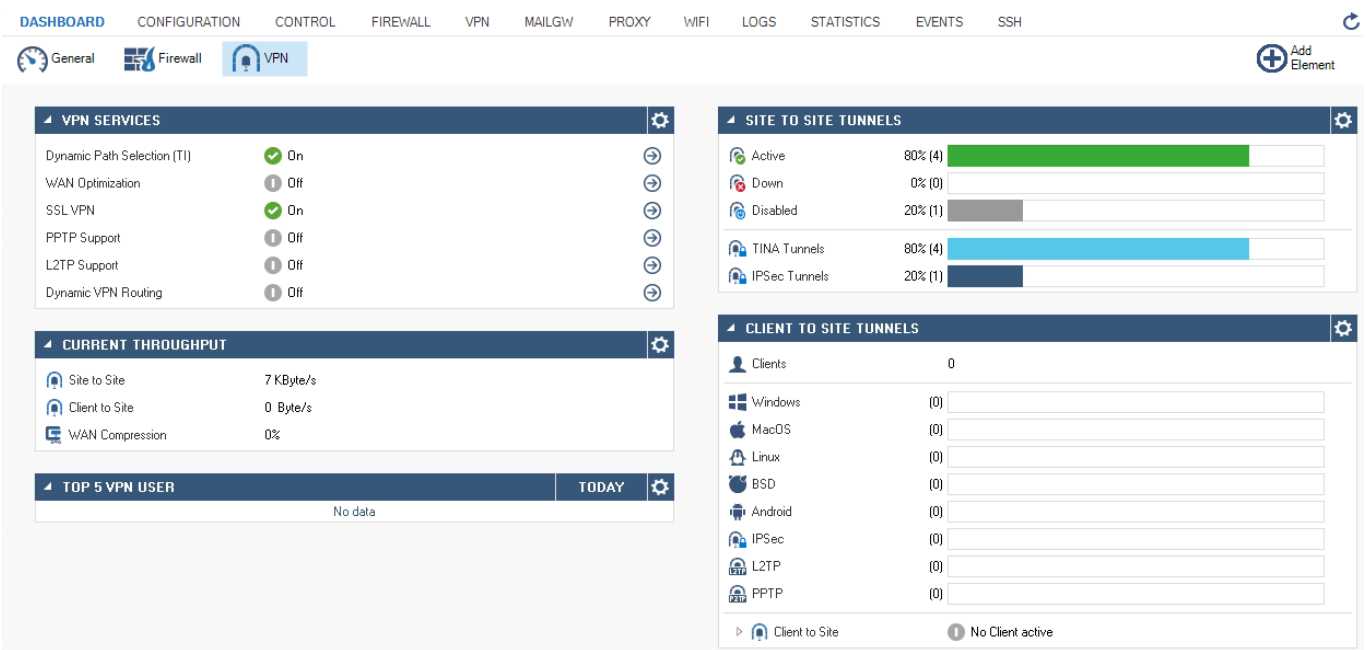

The elements on the **VPN** page provide the following information if the features are configured:

## **VPN Services**

This element displays the status (enabled or disabled) of services that affect VPN traffic. Click the arrow icon next to a feature to access the configuration.

- **Dynamic Path Selection (TI)** Indicates if at least one VPN tunnel uses Traffic Intelligence. For more information, see [Traffic Intelligence](http://campus.barracuda.com/doc/41116224/).
- **WAN Optimization** Shows if WAN optimization is enabled for the VPN service. For more information, see [WAN Optimization.](http://campus.barracuda.com/doc/41116229/)
- **SSL VPN** Shows if SSL VPN is running. For more information, see [SSL VPN for the Barracuda](http://campus.barracuda.com/doc/41116135/) [NG Firewall](http://campus.barracuda.com/doc/41116135/).
- **PPTP Support** Shows if PPTP is running. For more information, see [How to Configure a Client](http://campus.barracuda.com/doc/41116185/)[to-Site PPTP VPN](http://campus.barracuda.com/doc/41116185/).
- L2TP Support Shows if L2TP is running. For more information, see [How to Configure a Client](http://campus.barracuda.com/doc/41116183/)[to-Site L2TP/IPsec VPN](http://campus.barracuda.com/doc/41116183/).

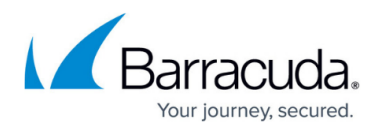

**Dynamic VPN Routing** – Shows if dynamic routing via VPN tunnels is enabled.

### **Site-to-Site Tunnels**

This element displays the status and details of VPN site-to-site tunnels that are configured on the Barracuda NG Firewall.

- **Active** Displays the percentage value of active site-to-site tunnels that are up and running.
- **Down** Displays the percentage value of site-to-site tunnels that are currently down.
- **Disabled** Displays the percentage value of site-to-site tunnels that have been disabled.
- **TINA Tunnels** Displays the percentage value of tunnels that were established using the TINA protocol.
- **IPsec Tunnels** Displays the percentage value of site-to-site tunnels that were established using the IPsec protocol.

#### **Client-to-Site Tunnels**

This element displays the status and details of all client-to-site tunnels that are configured on the Barracuda NG Firewall and shows the number of users by operating system and remote connection.

## **Current Throughput**

Displays traffic information showing the aggregated VPN throughput.

- **Site to Site** Shows the overall thoughput generated from site-to-site tunnels.
- **Client to Site** Shows the overall thoughput generated from client-to-site tunnels.
- **WAN Compression** Displays the WAN compression rate of the VPN traffic if configured.

#### **Top 5 VPN User**

This element shows the top 5 VPN users.

## **WAN Optimization**

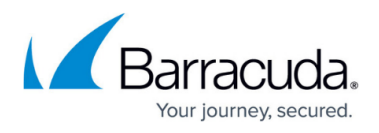

Displays WAN optimization details per client and uplink bandwidth if configured. Select the checkboxes to toggle the display view.

## Barracuda CloudGen Firewall

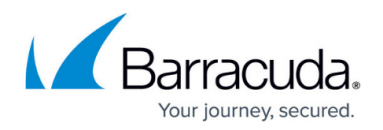

## **Figures**

#### 1. dashboard3.png

© Barracuda Networks Inc., 2019 The information contained within this document is confidential and proprietary to Barracuda Networks Inc. No portion of this document may be copied, distributed, publicized or used for other than internal documentary purposes without the written consent of an official representative of Barracuda Networks Inc. All specifications are subject to change without notice. Barracuda Networks Inc. assumes no responsibility for any inaccuracies in this document. Barracuda Networks Inc. reserves the right to change, modify, transfer, or otherwise revise this publication without notice.